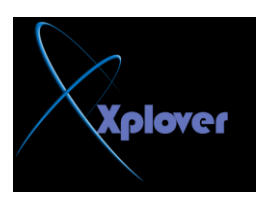

## **SCommand Prompt**

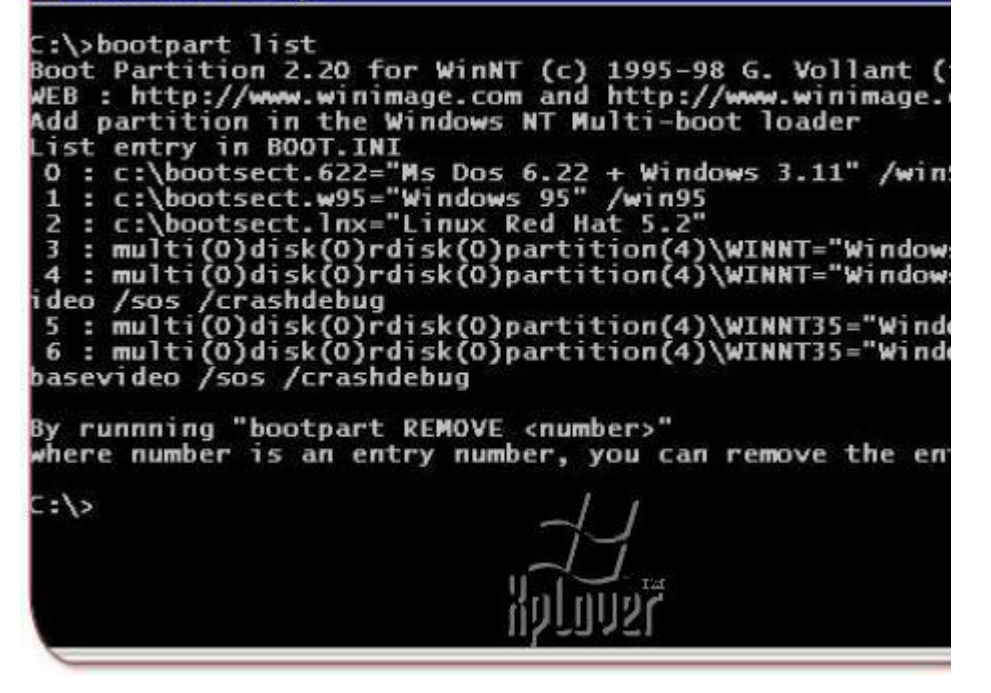

بطبع شاهدت الرسالة بالاعلى ع*ندم*ا حاولت ان تقسم القرص الصلب باستخدام Fdisk وكان هذا القرص مساحته كبير ة كما هو معلوم ان أي Hard Disk جديد لابد ان يتم عمل Partitionsاو تقسيم ثم عمل Format قَبل ان تستخدمه ولكن :

**ِب ٛ٘ فبئذح رمغُ١ اٌــ disk Hard**

-1تركيب اكثر من نظام يدعم انظمة ملفات مختلفة مثل FAT 16 ) و FAT 32) -2لو أن هناك مشكلة حدثت للقرص فسوف تحدث على أحد الاقسام ليس للكل -3يمكنك أن تركب اكثر من نظام تشغيل مختلف على نفس الــــ HD مثل ويندوز و لينكس -4وضع ملفات النظام ف*ي* جزء و ملفاتك الأخرى في جزء أخر في حال حدوث مشكلة -5التقسيم بِرْ يد من سر عة قر اءة البيانات من الـــ H D **ّ٠6-ىٕه اٌزؾىُ فٟ وً عضء وّب رشبء**

**ٌٚىٓ و١ف ّ٠ىٕه اْ رمَٛ ثزمغُ١ HD ؟**

ا لامر يتوقف على عدة أشياء :

يمكنك ان تستخدم FDISK وهو أمر موجود في الـ DOS أو موجود في الاسطوانات الـــ **Bootable**

التي تستخدمها لتقوم بعمل Boot ولكن هذا الخيار أو استخدام FDISK لم يعد مجدى هذه الإيام نظراً لزيادة سعة الـ Hard Disk والتي لم يعد مجدياً استخدام FDISK في التعامل معها نظراً في **لظٛس ٔظبَFDISK**

وتقسم الاقراص ذات الاحجام الكبيرة ولكن يمكنك استخدام هذا الامر ف*ي* الاقراص الصغيرة يمكنك أن تستخدم البرامج الخاصة لتعامل مع الــ Hard Disk وكل قرص له برامجه الخاصة عل*ى* **Western Digital ششوخ ِٓ Data Life Guard ضبيٌّا ً١عج** و هناك شيء هام لابد أن تضعه في أعتبارك وهو ايا كانت الطريقة المستخدمة لتقسيم الـ Hard

**Disk**